LP IDSE - GL

# Advanced versioning

27/09/2016 Cécile Camillieri

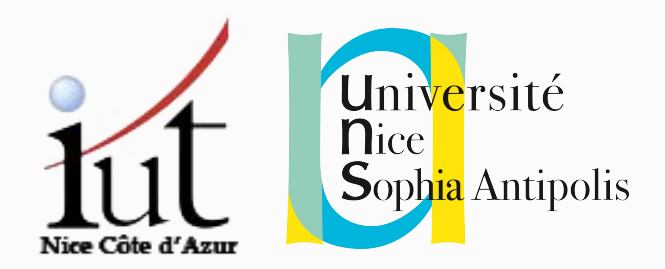

# Previously...

Source Code Versioning

**Share** changes

## **Trace** changes

## **Rollback** changes

 $27/09/16$  - CC - camillie@i3s.unice.fr  $3$ 

### **Centralized vs Distributed**

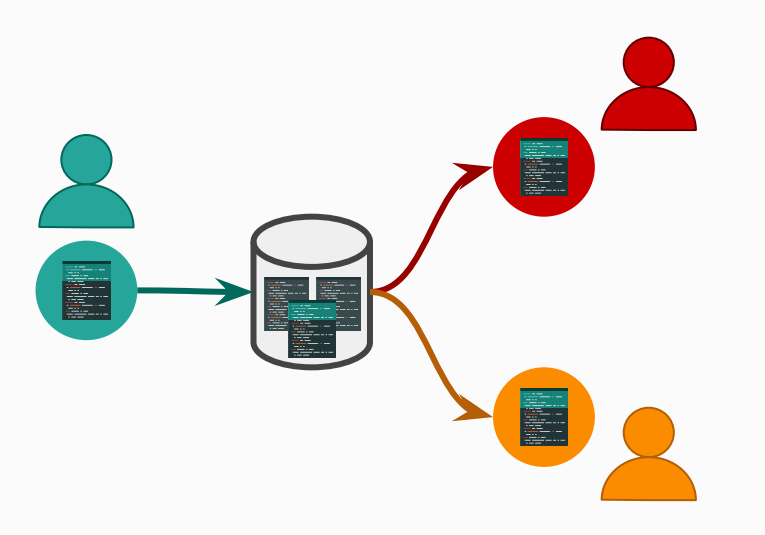

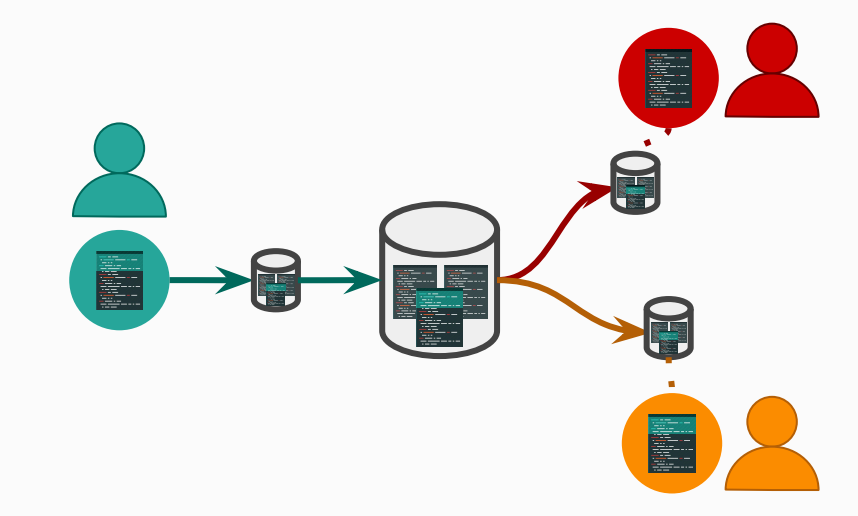

add -> commit

**1** Repository

> CVS, SVN, ...

add -> commit -> **push**

**N** repositories : 1 per user

Offline work, branches, and more...

> Git, Mercurial, ...

Today...

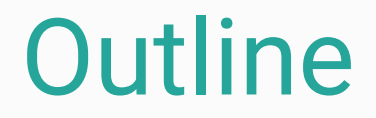

# Using **git (**101)

## Handling **conflicts**

## Using **branches**

# Git 101

- 
- 
- git **clone** {url}  $\longrightarrow$  Get an existing git repository
	- git **init**  $\longrightarrow$  Create a new local repository

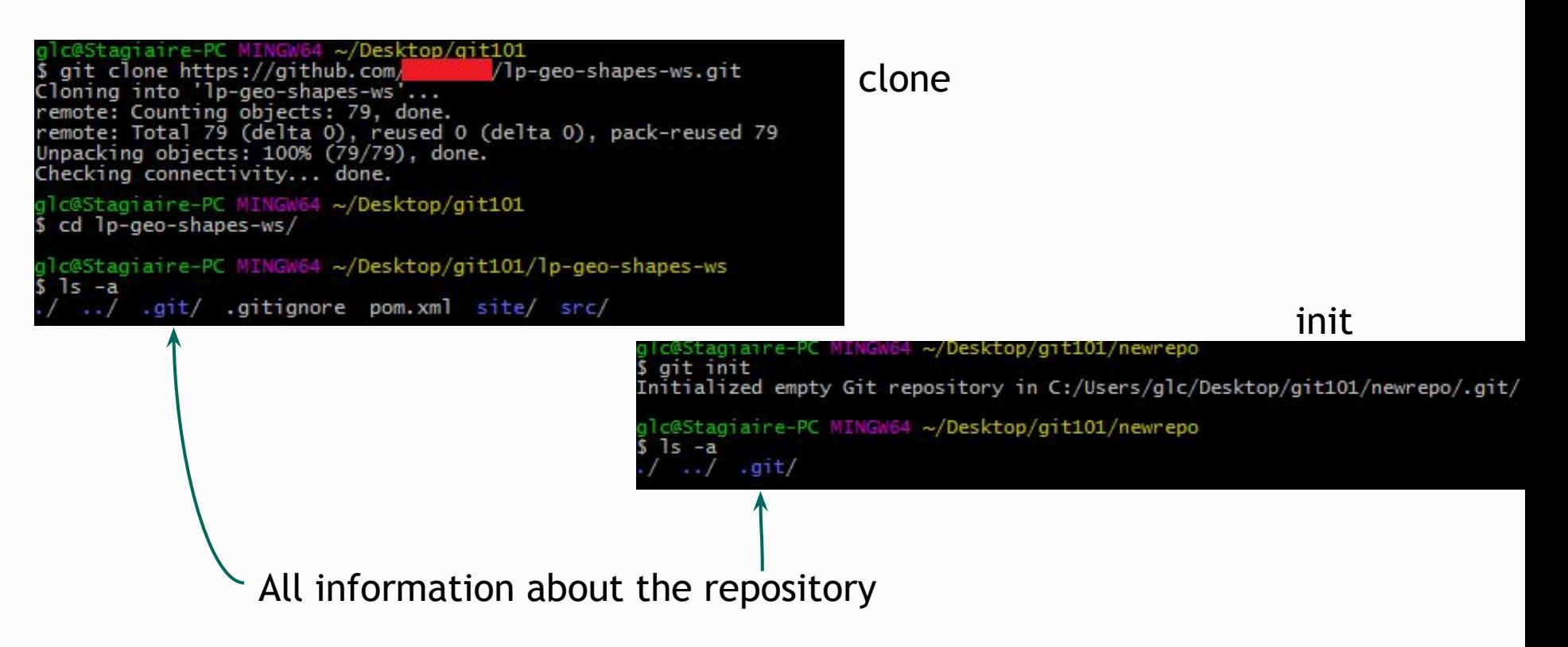

- 
- 
- git **add** {file} -> Stage a file for the next commit
- git **status**  $\rightarrow$  Status of the local repository

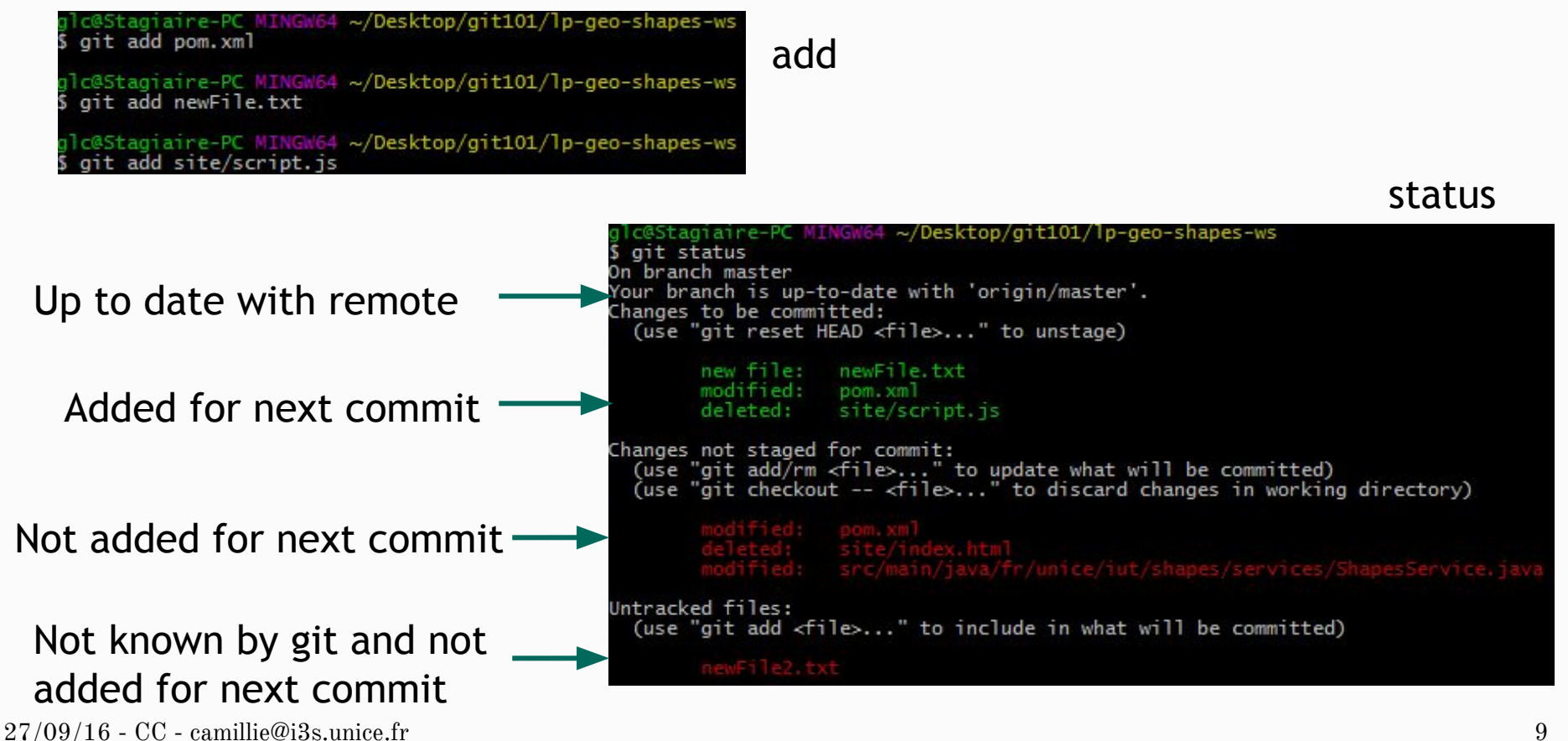

- 
- 
- git **add** {file} -> Stage a file for the next commit
- git **status**  $\rightarrow$  Status of the local repository

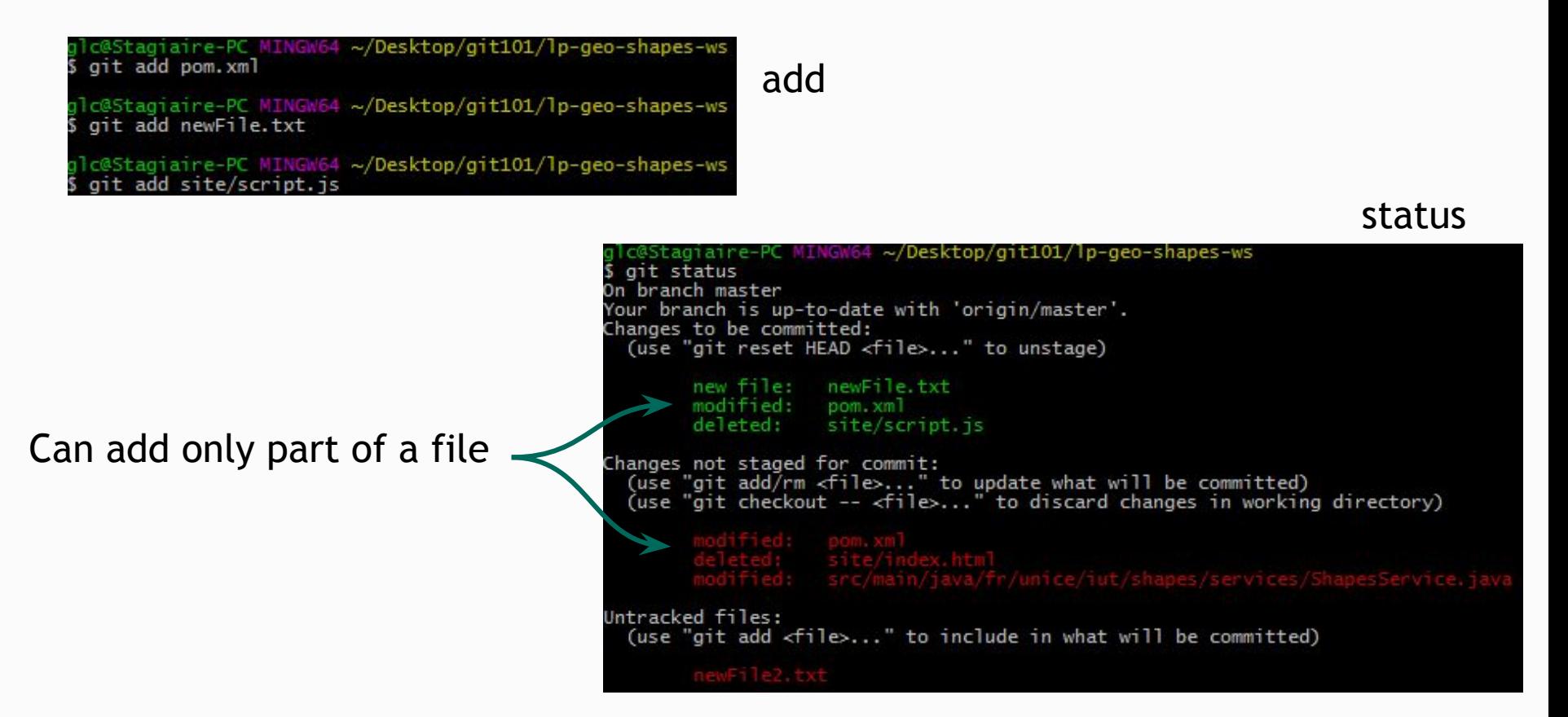

- 
- 
- 
- git commit -m {msg} -> Create a new (local) commit
- git **push** -> Send commits to the remote repository
- git pull **EXEC CONFERGIA** -> Get changes from the remote repository

```
c@Stagiaire-PC MINGW64 ~/Desktop/git101/lp-geo-shapes-ws
                                              git commit -m "an example commit
                                            [master 396d291] an example commit
                                             3 files changed, 1 insertion(+), 226 deletions(-)
                                             create mode 100644 newFile.txt
                                             delete mode 100644 site/script.js
                                            glc@Stagiaire-PC_MINGW64_~/Desktop/git101/lp-geo-shapes-ws
                                            $ git status
                                            On branch master
One commit to pushYour branch is ahead of 'origin/master' by 1 commit.
                                              (use "git push" to publish your local commits)
                                            Changes not staged for commit:
                                              (use "git add/rm <file>..." to update what will be committed)<br>(use "git add/rm <file>..." to update what will be committed)
                                                                       /index.ntml<br>main/java/fr/unice/iut/shapes/resources/Point.j
                                            Untracked files:
                                              (use "git add <file>..." to include in what will be committed)
                                                    newFile2.txt
                                            no changes added to commit (use "git add" and/or "git commit -a")
```
● git log and the section of the section of the section of the section of the section of the section of the section of the section of the section of the section of the section of the section of the section of the section

c@Stagiaire-PC MINGW64 ~/Desktop/git101/lp-geo-shapes-ws 1<sub>og</sub> ommit 9e21c9a2ec3aed06e98c64f6232ffacea19eedc5 Author: Cecile Camillieri Mon Sep 26 14:08:51 2016 +0200 Date: some commit commit 396d29160a02aa34d0445bd4373c24a19422cc01 Author: Cecile Camillieri Mon Sep 26 13:56:00 2016 +0200 Date: an example commit

oldest

latest

- 
- 
- 
- 
- 
- 
- 
- 
- git **clone** {url}  $\longrightarrow$  Get an existing git repository
	- git **init**  $\longrightarrow$  Create a new local repository
- git **add** {file}  $\longrightarrow$  Stage a file for the next commit
	- git **commit** -m {msg} -> Create a new (local) commit
	- git push **EXEC 2018** -> Send commits to the remote repository
	- git **pull** example  $\sim$  Get changes from the remote repository
	- git **status**  $\rightarrow$  Status of the local repository
	- git log **cannomic Commits history of the local repository**

#### For more : **http://git-scm.com**

#### Only commit what is necessary

- .gitignore file to define files ignored by git
	- -> not shown when doing 'git status'

- Should not push :
	- hidden files (most of the time)
	-
	-
- You should push :
	- your gitignore file
	- source, resources, doc, etc.

- compiled code  $\sim$  \*.class bin/ target/ etc. - IDE settings .eclipse/ \*.iml etc.

# Remote vs local

#### **History** second commit REMOTE first commit  $t+1$

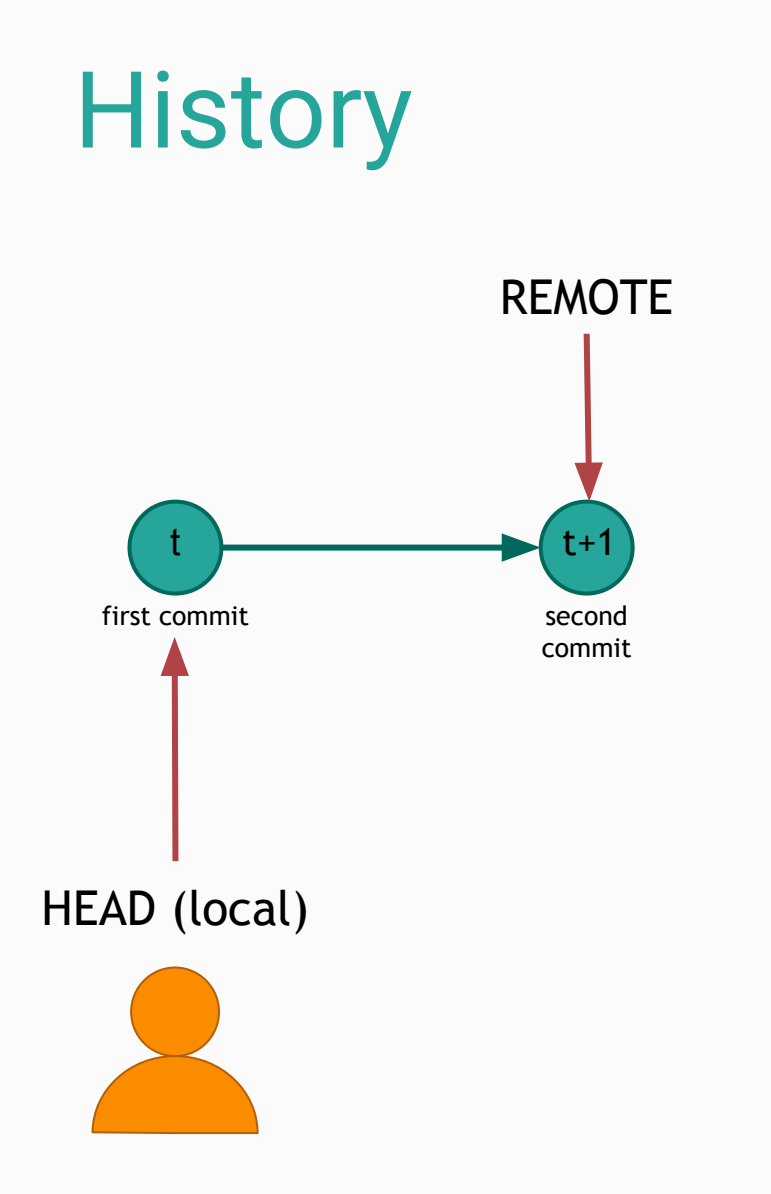

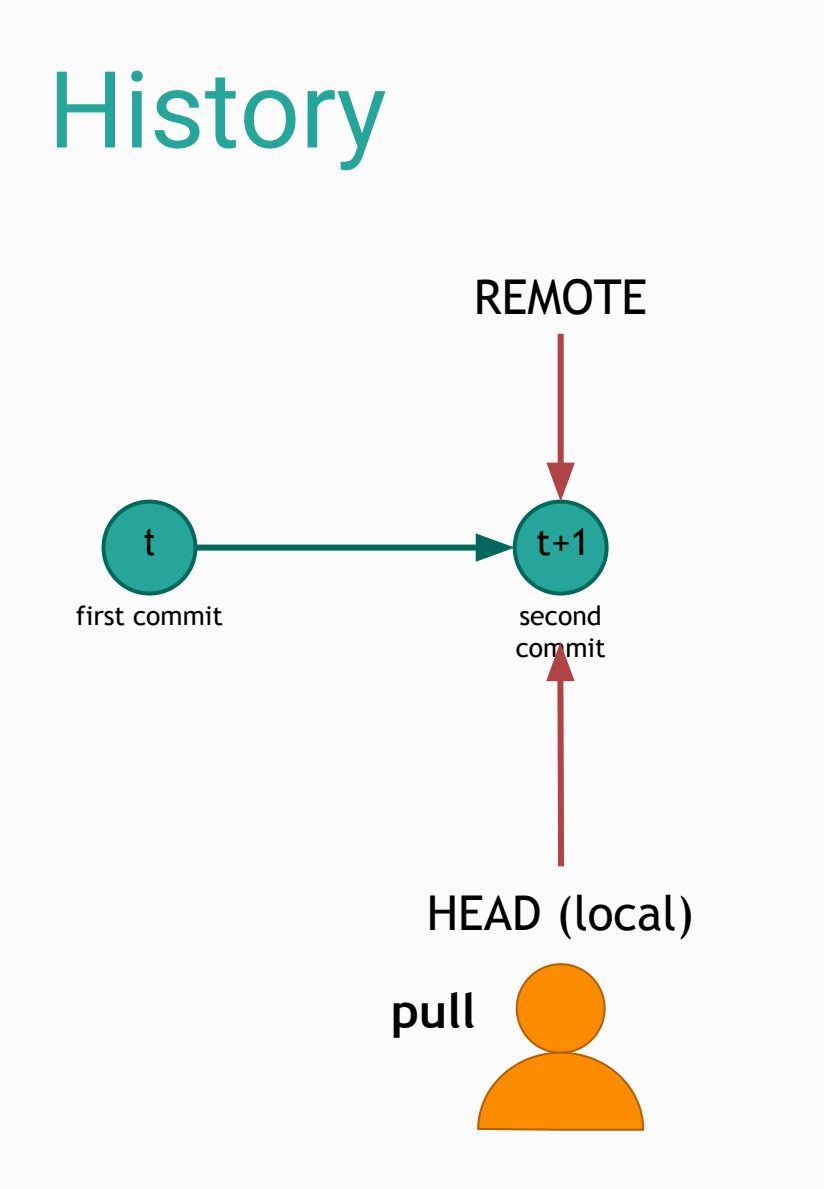

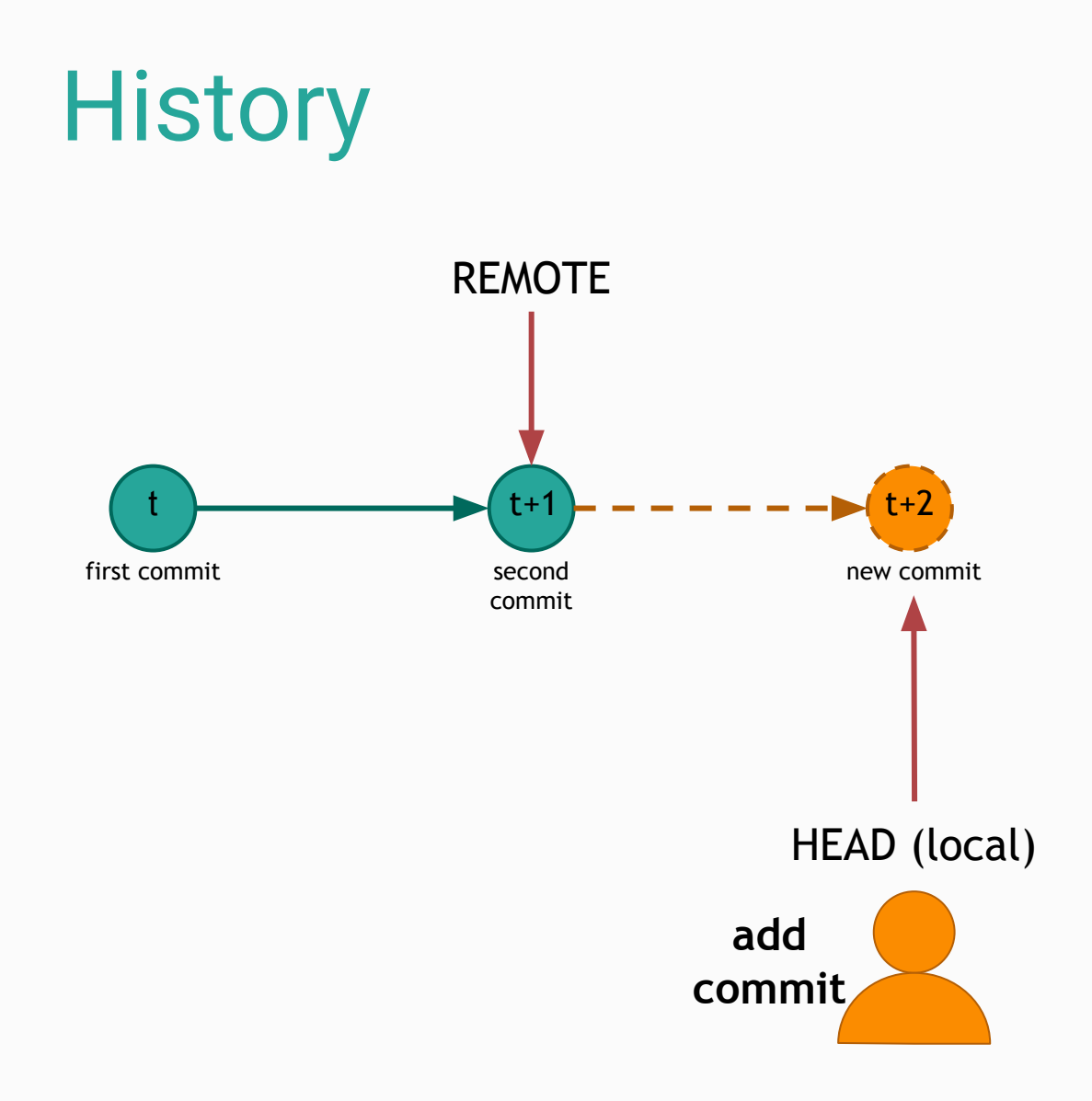

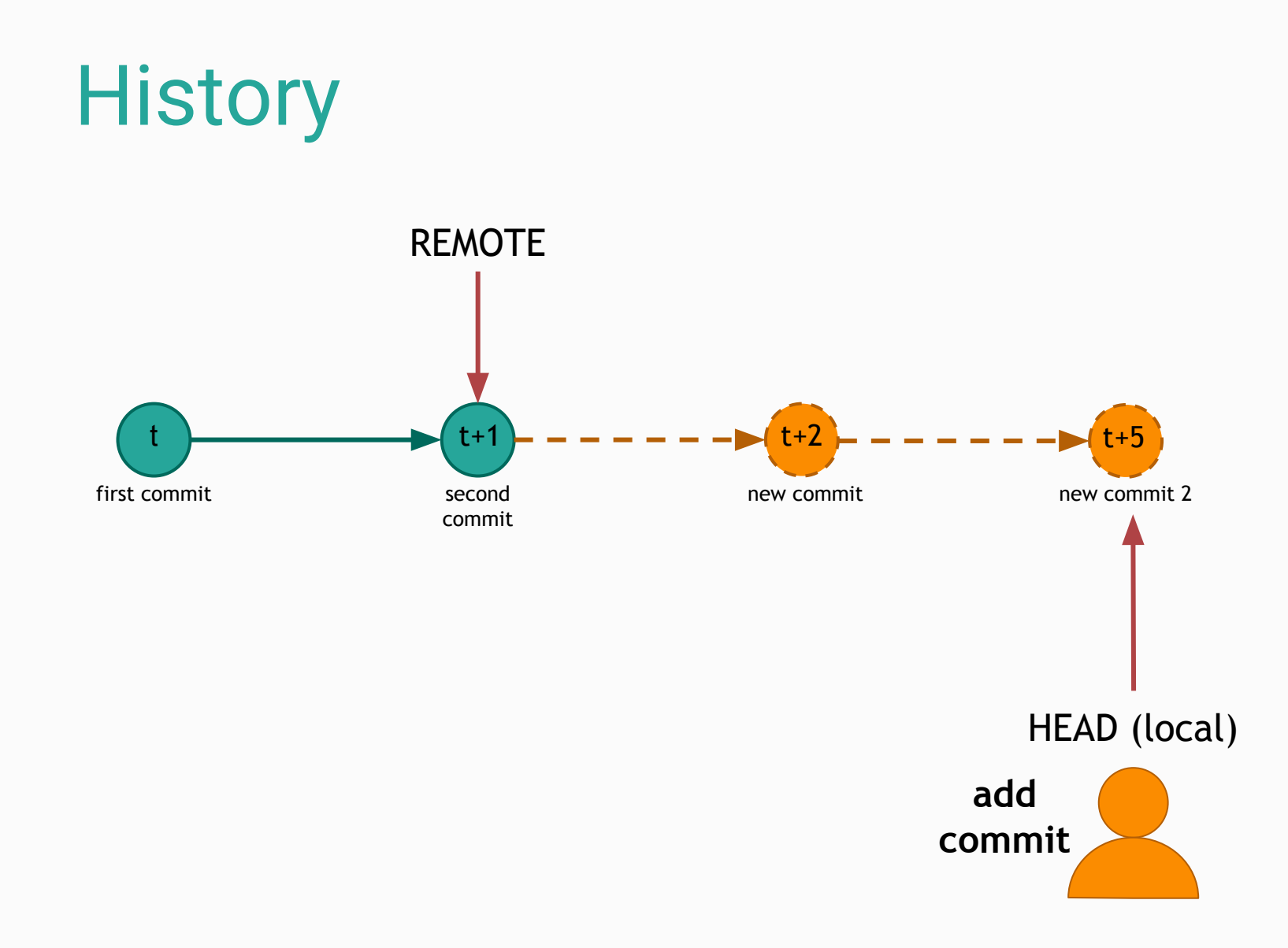

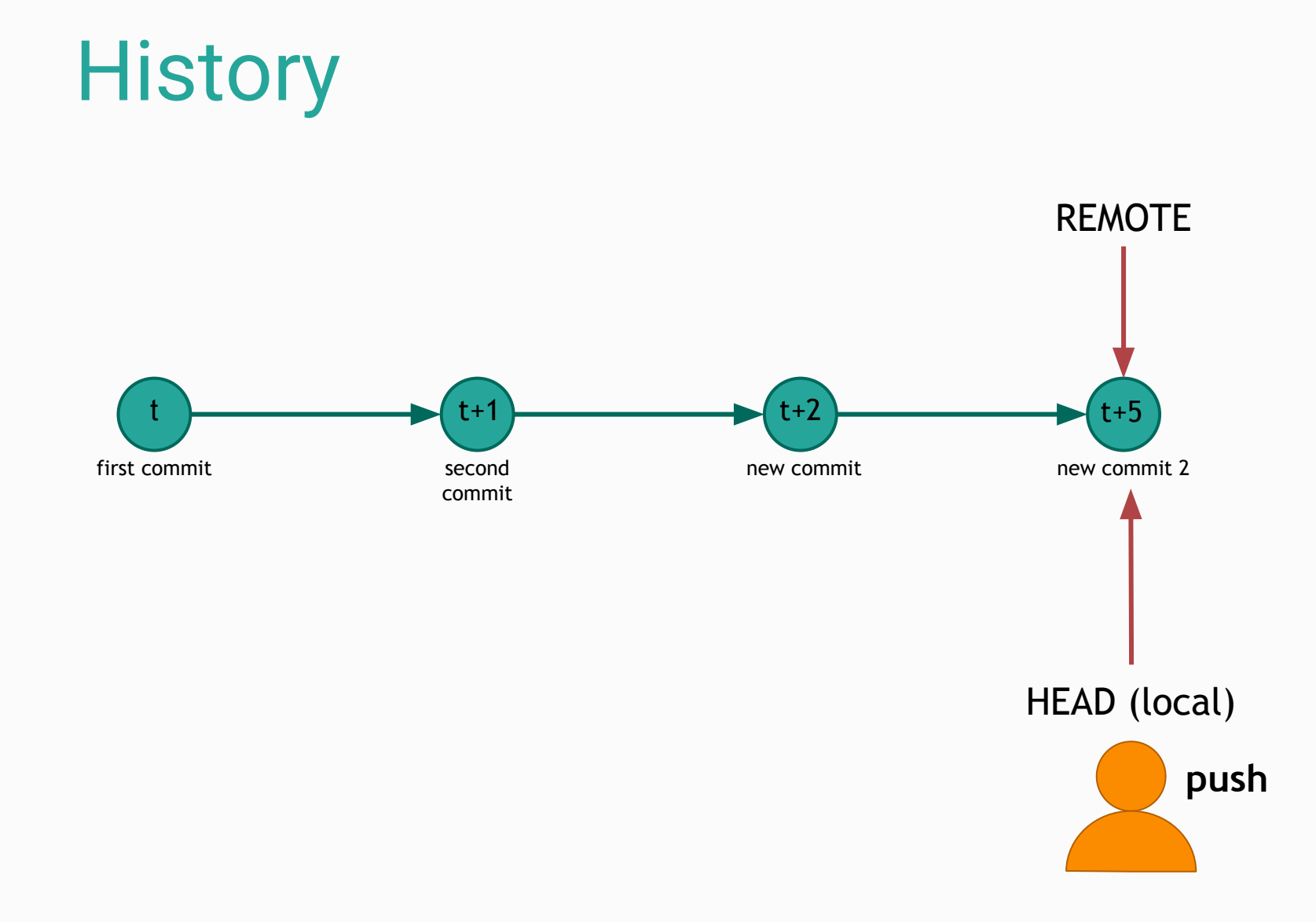

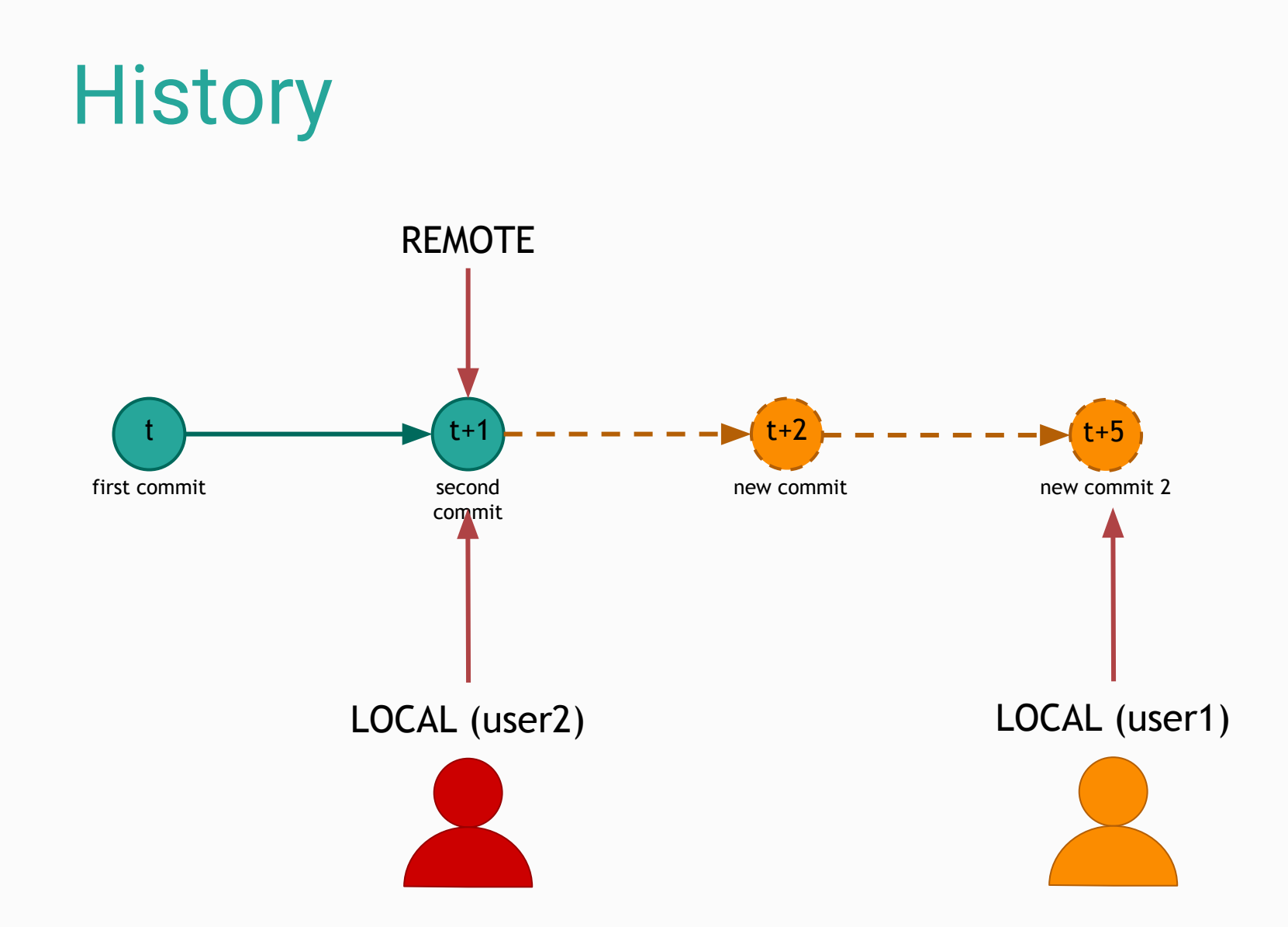

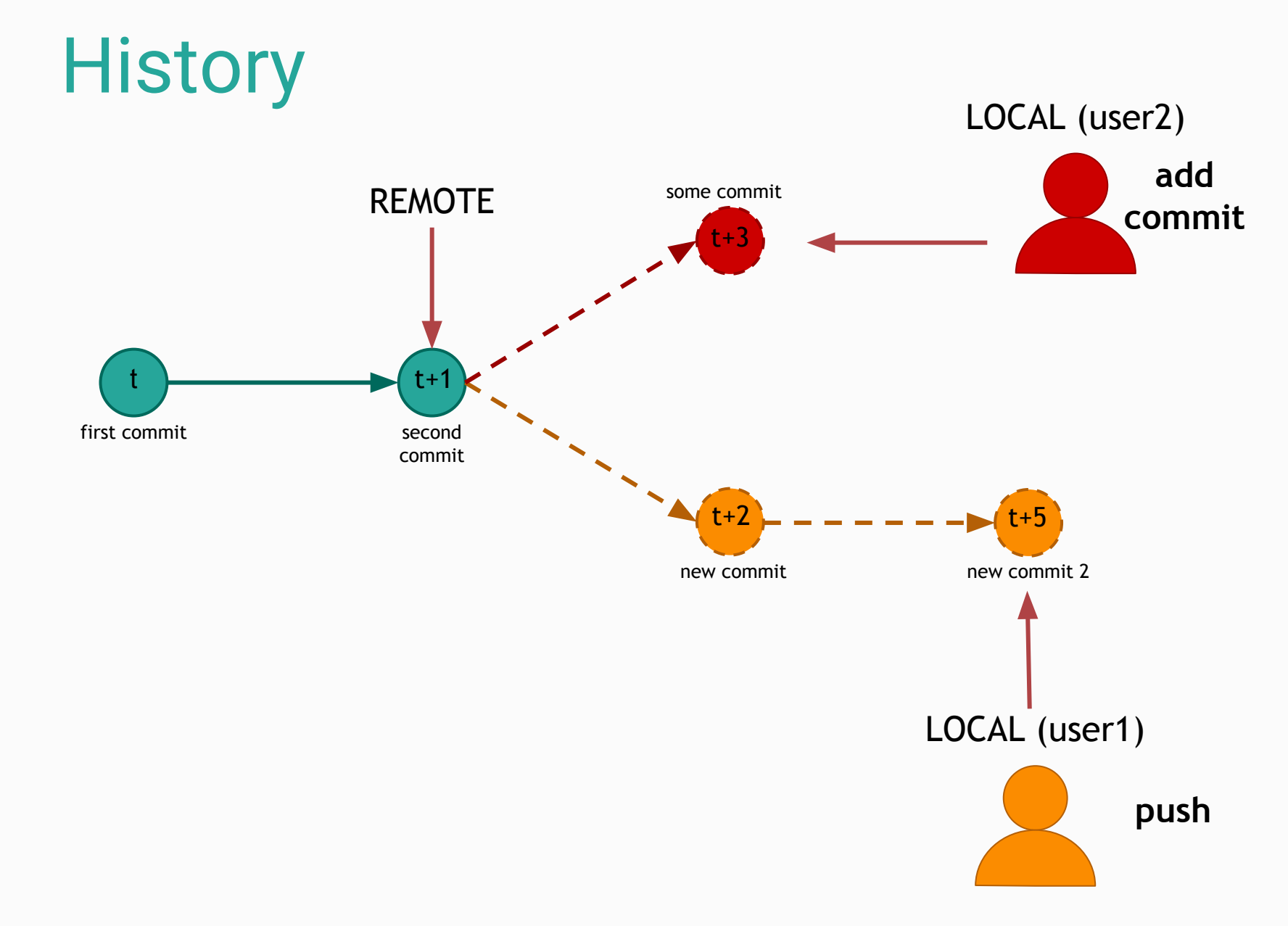

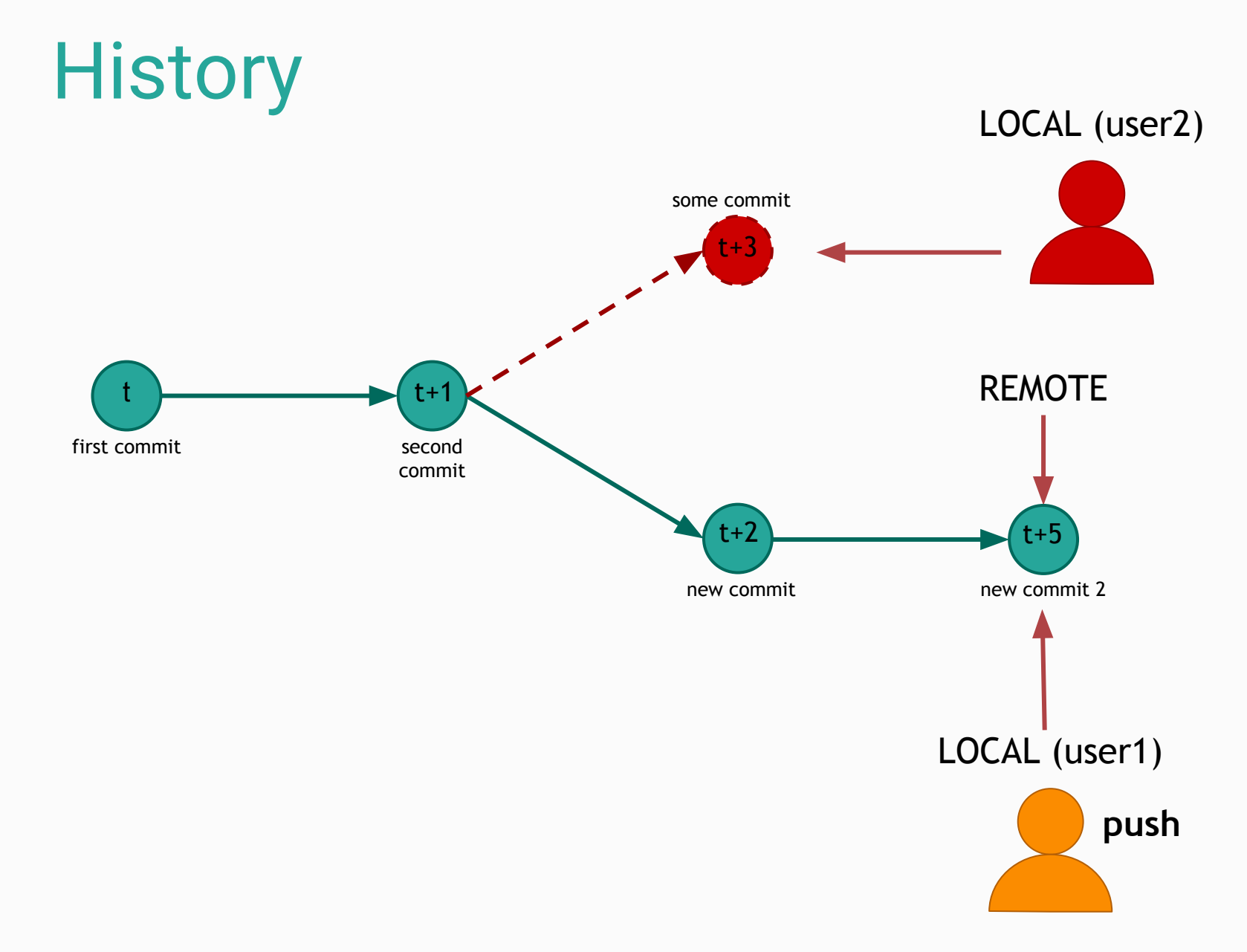

# Handling conflicts

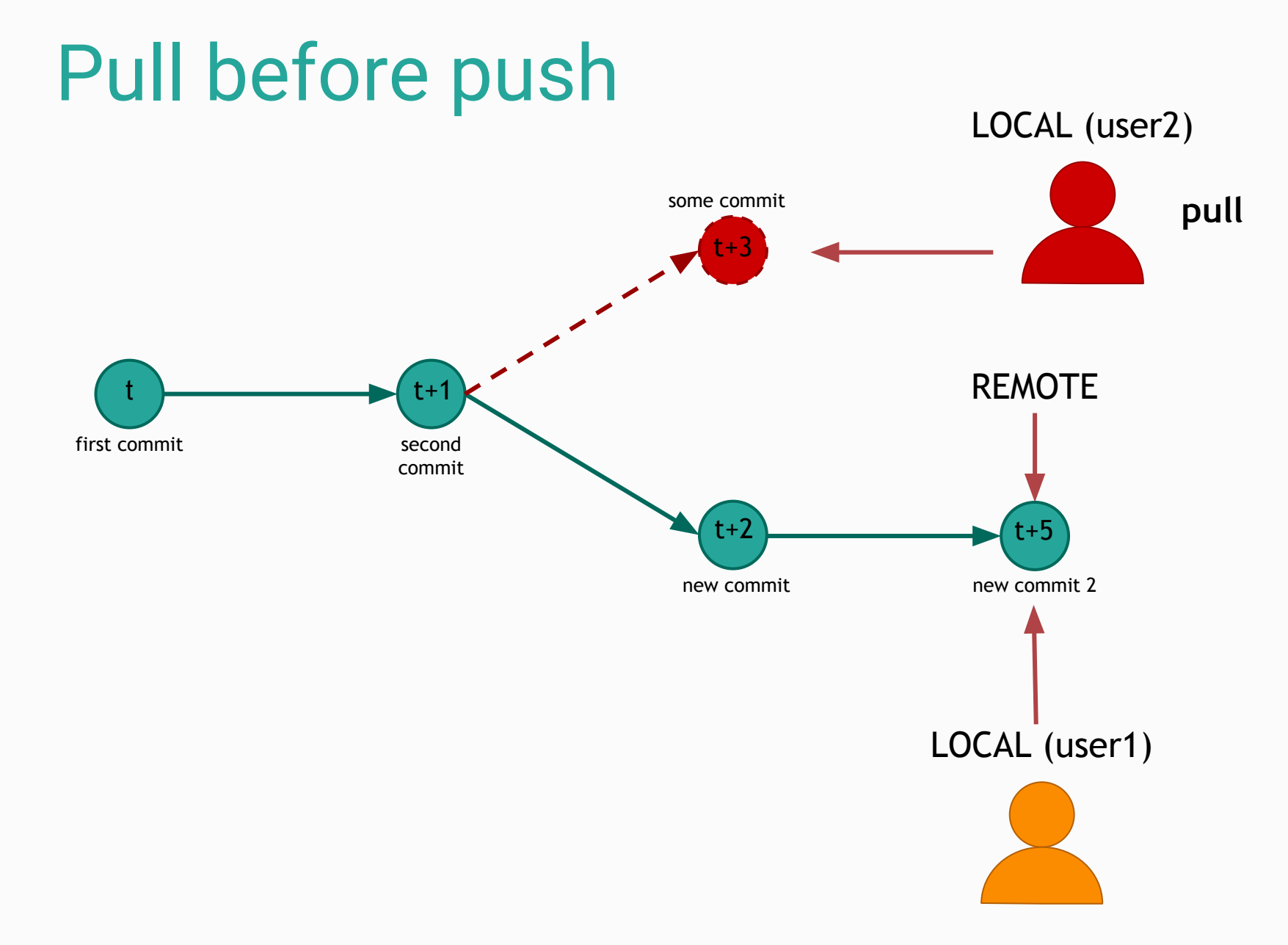

### Auto merging

Different files OR Different part of same file

Automatic Merge

Merge commit is created automatically

c@Stagiaire-PC MINGW64 ~/ git pull emote: Counting objects: 116, done. emote: Compressing objects: 100% (14/14), done. emote: Total 116 (delta 18), reused 15 (delta 15), pack-reused 86 Receiving objects: 100% (116/116), 91.36 MiB | 2.43 MiB/s, done. Resolving deltas: 100% (37/37), completed with 7 local objects. From https://github.com \* branch master -> FETCH\_HEAD 8d1af7b..d33cf6f master  $\rightarrow$  origin/master Auto-merging models16-me-workshop/sig-alternate.cls Auto-merging models16-me-workshop/paper.tex Auto-merging models16-me-workshop/biblio.bib Removing WorkshopModels/figures/archi-bp.png Merge made by the 'recursive' strategy.

```
Stagiaire-PC MINGW64 ~/
  git log
  mmit 404eb88a7b2caad3fb214495e2a5d92f9d6432f6
Merge: 37a0bb7 d33cf6f
Author: Cecile Camillieri <cecile.camillieri@gmail.com>
       Mon Sep 26 16:09:35 2016 +0200
Date:
    Merge branch 'master' of https://github.com/
commit 37a0bb7ddd008df52254e843d76adfe1cc3fb28e
Author: Cecile Camillieri <
Date: Mon Sep 26 16:07:59 2016 +0200
    test commit 2
commit 2d3b7cb24041a5eb449d87c9cc427ba4155f8991
Author: Cecile Camillieri <
       Mon Sep 26 16:07:05 2016 +0200
Date:
    test commit
           ECEDEDONA EENCCOCOCCO-E-LA
```
#### Merge conflicts

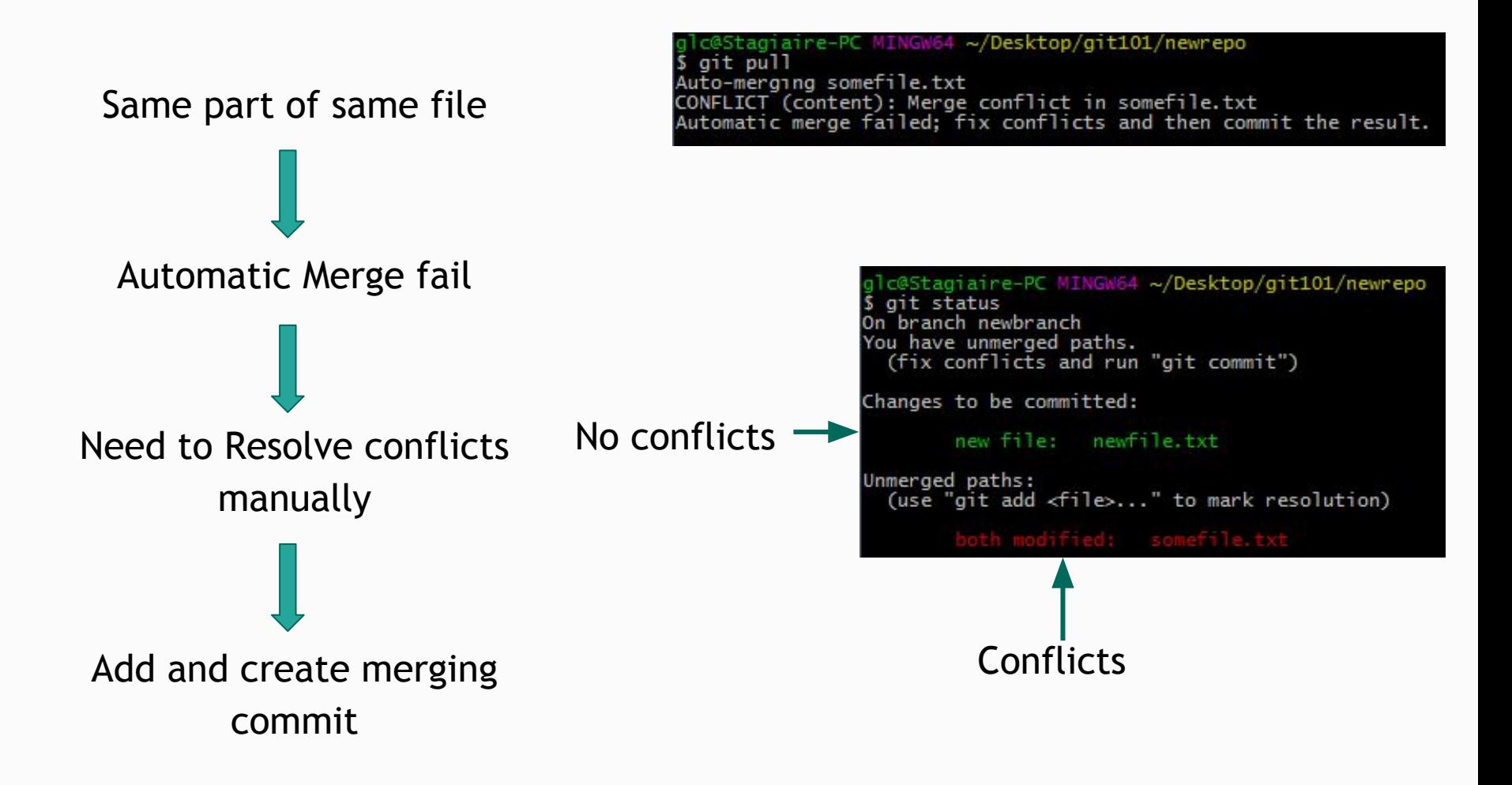

#### Resolving conflicts

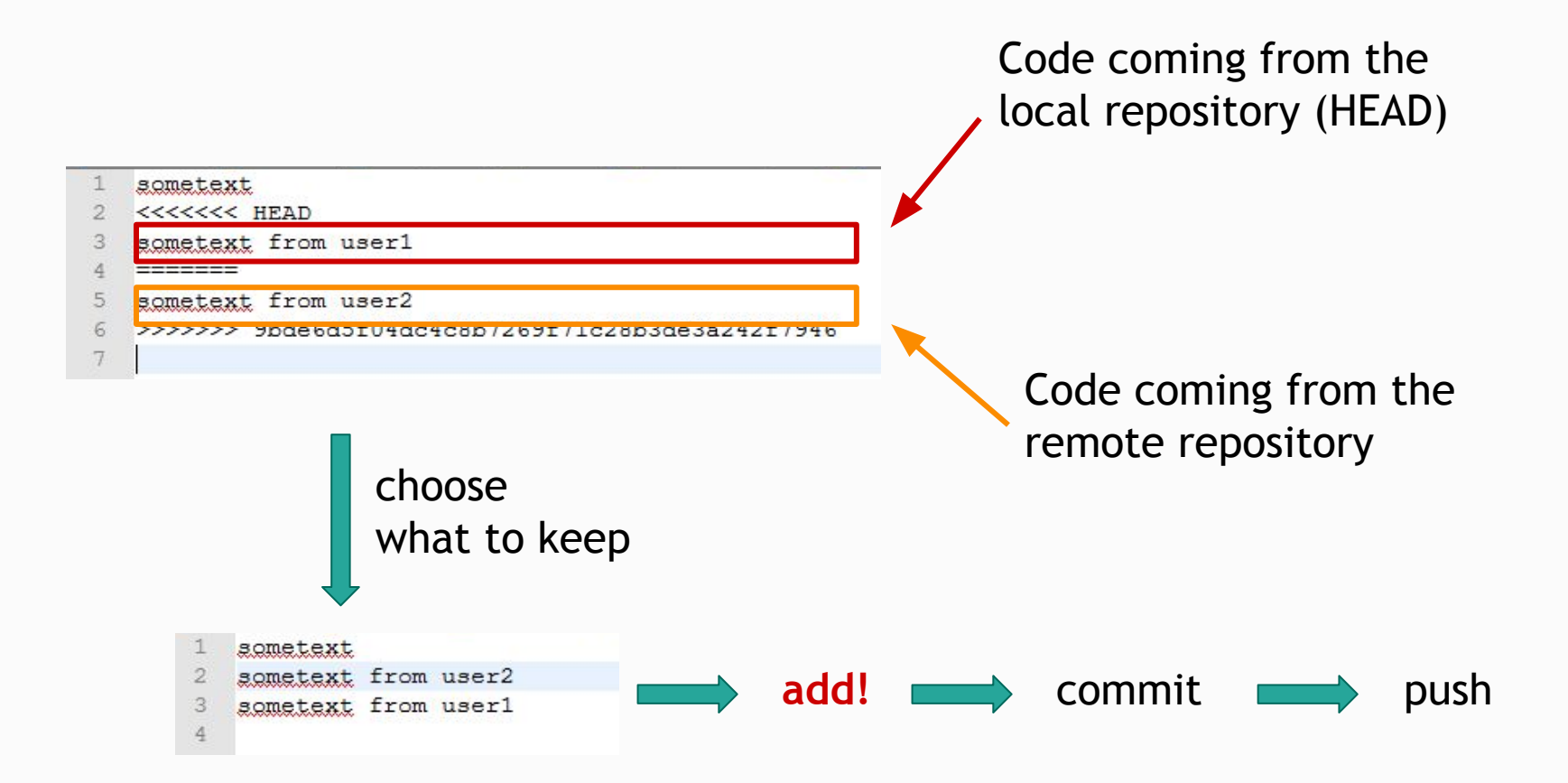

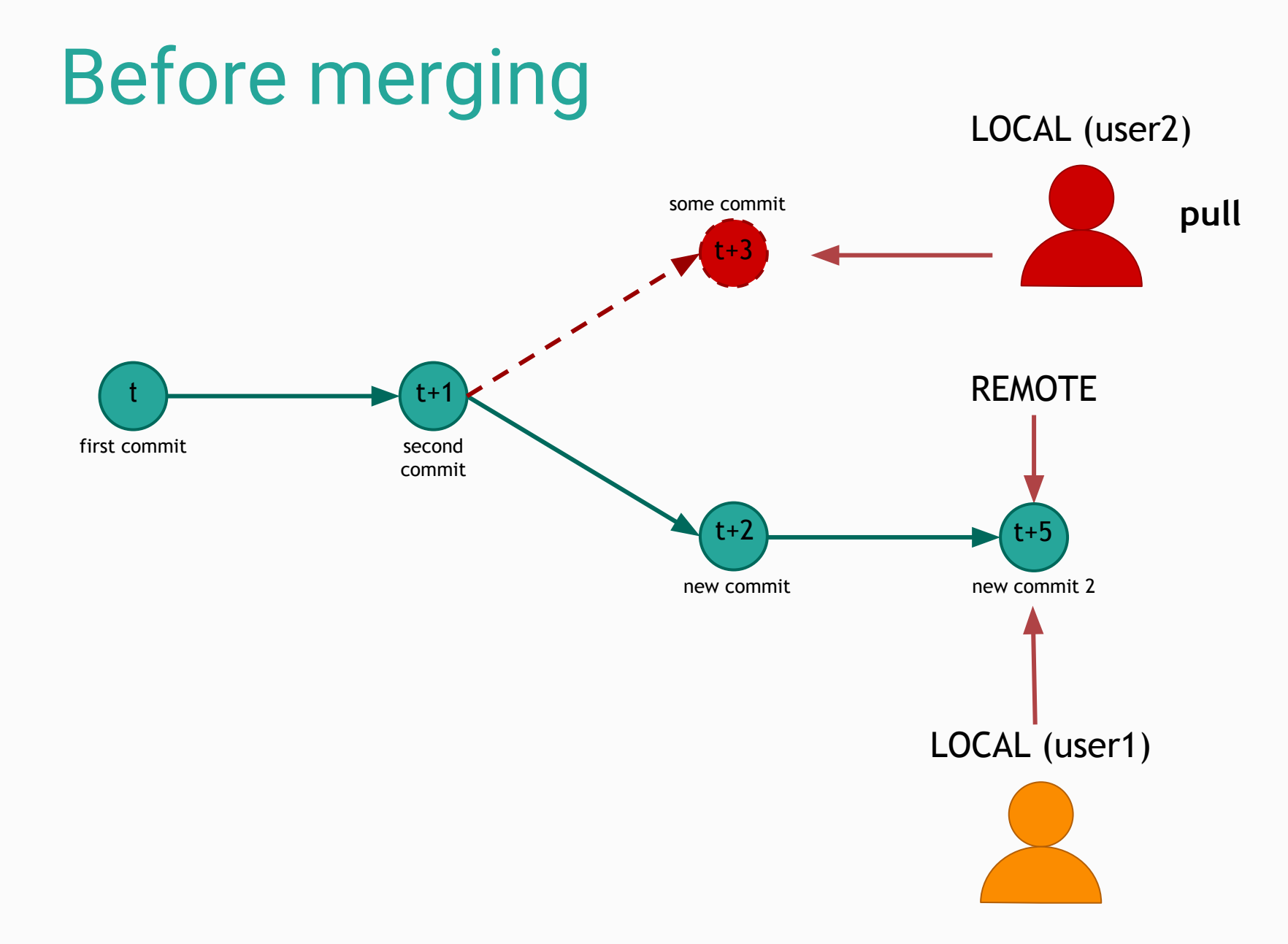

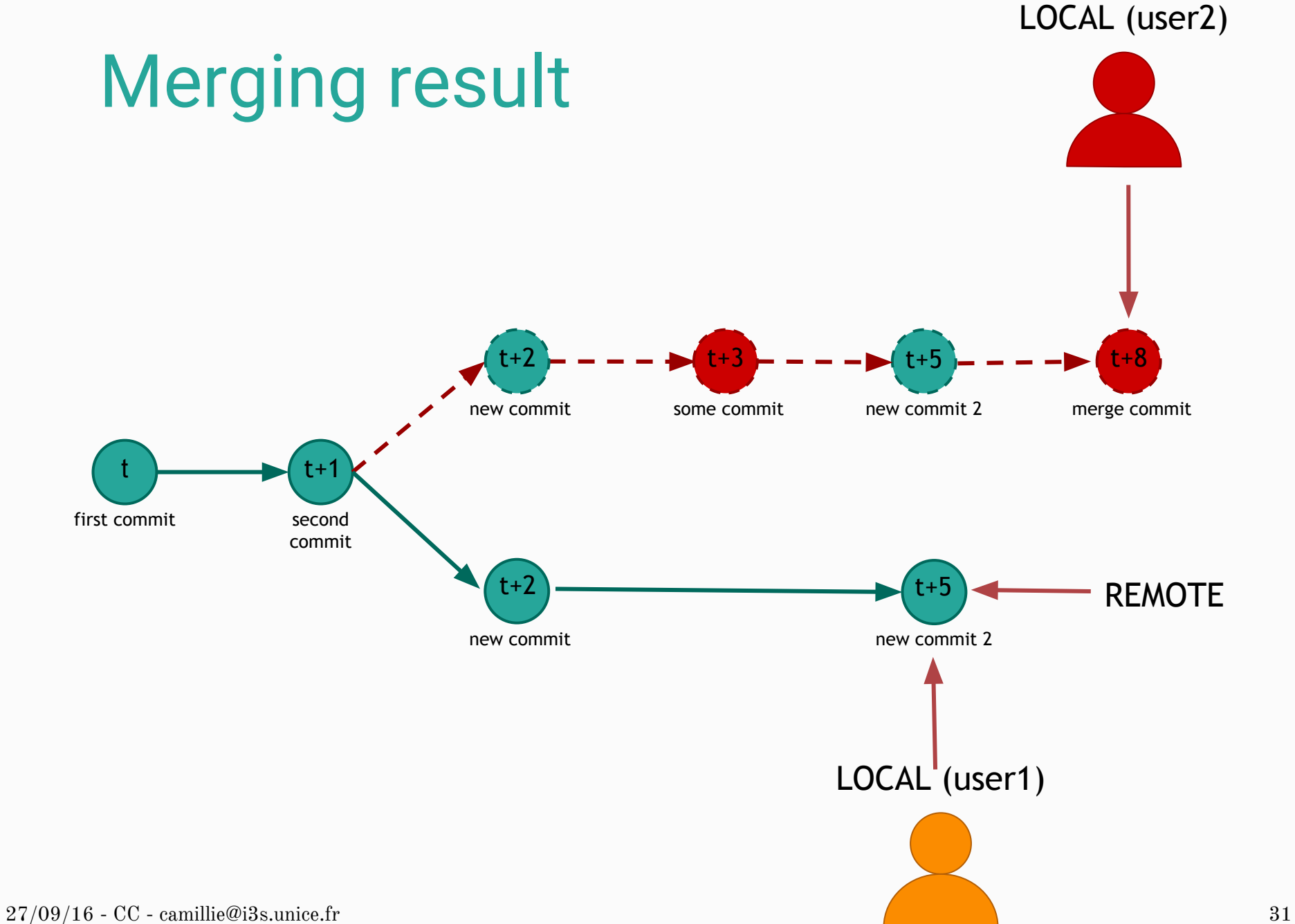

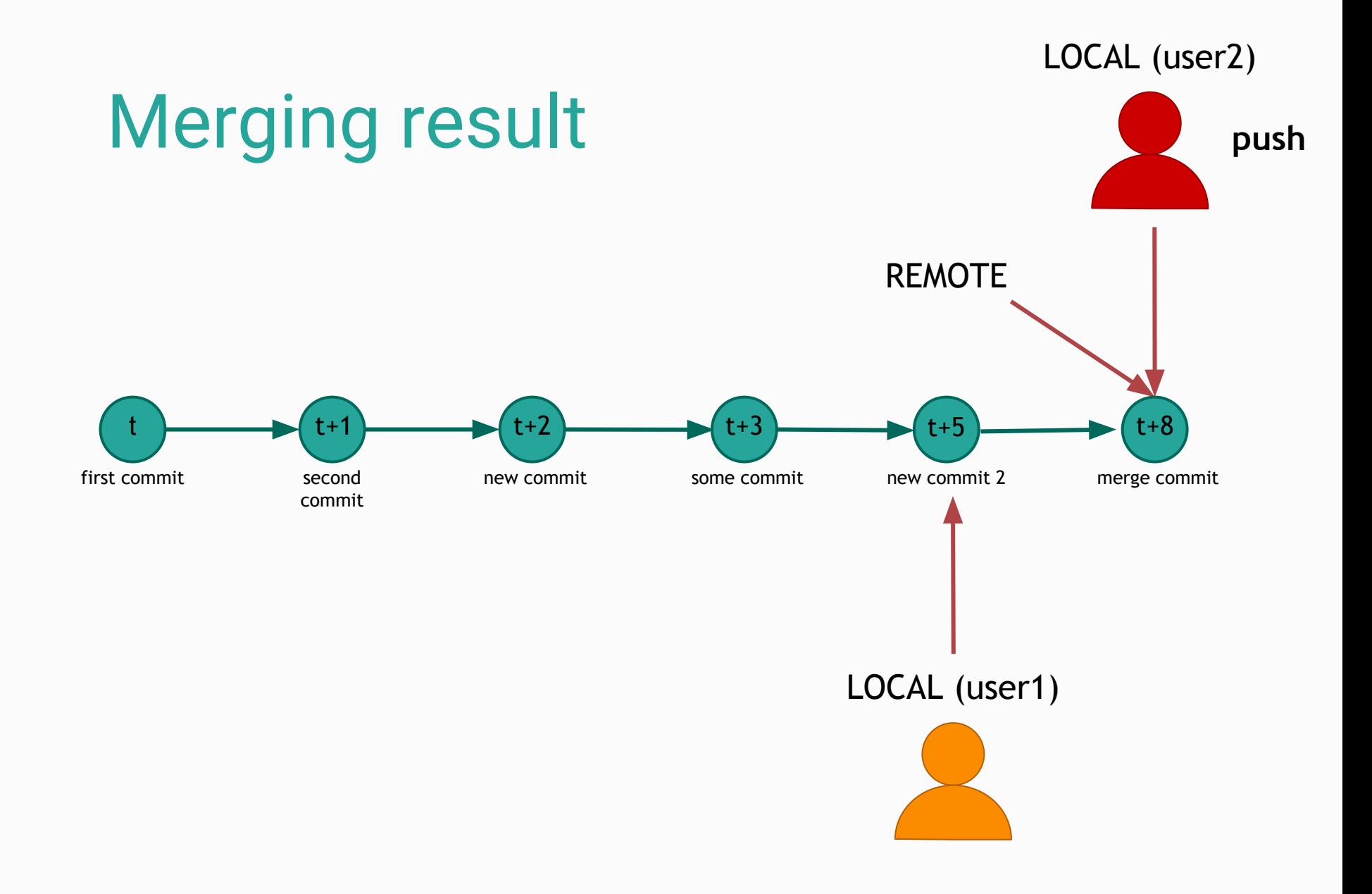

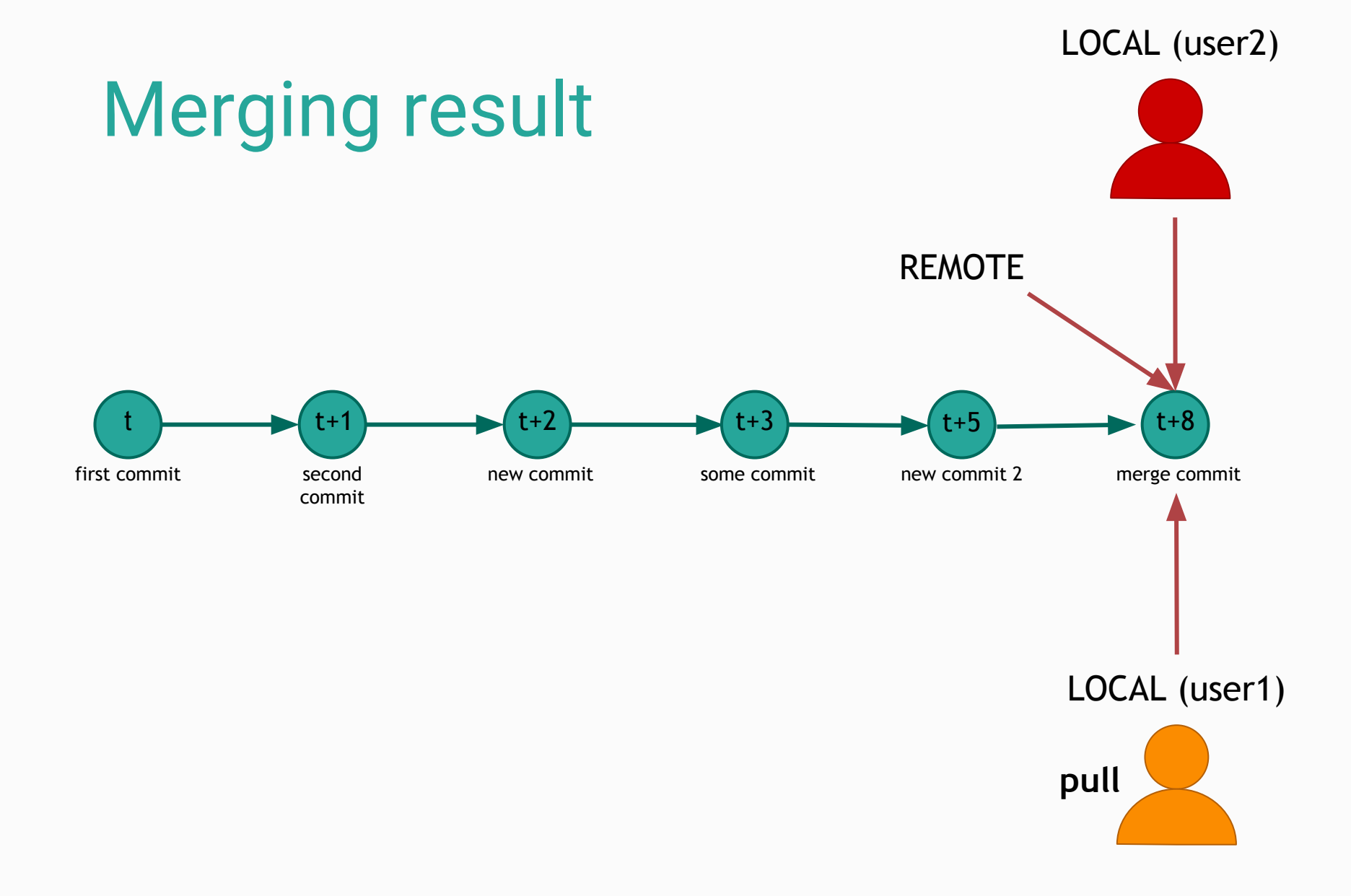

# Branches & Tags

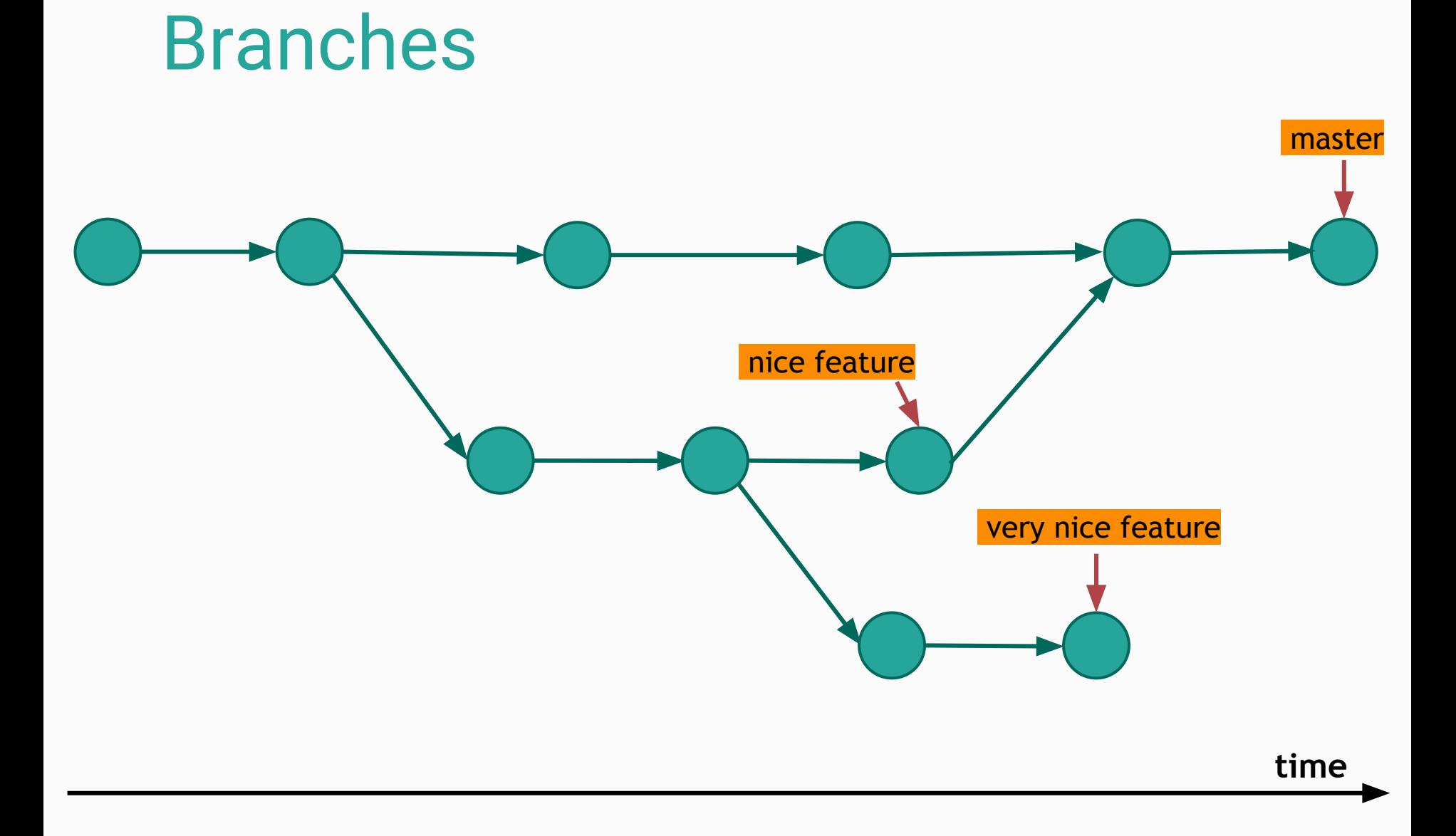

#### Branches

- Work on different features at the same time
- Switch between features/versions/releases
- Merge all changes on the same branch in the end
- Always have a stable version

### Git basic commands (continued)

- 
- 
- git **checkout** -> Switch to a different branch/version
	- git **branch** -> Manage branches

On branch master

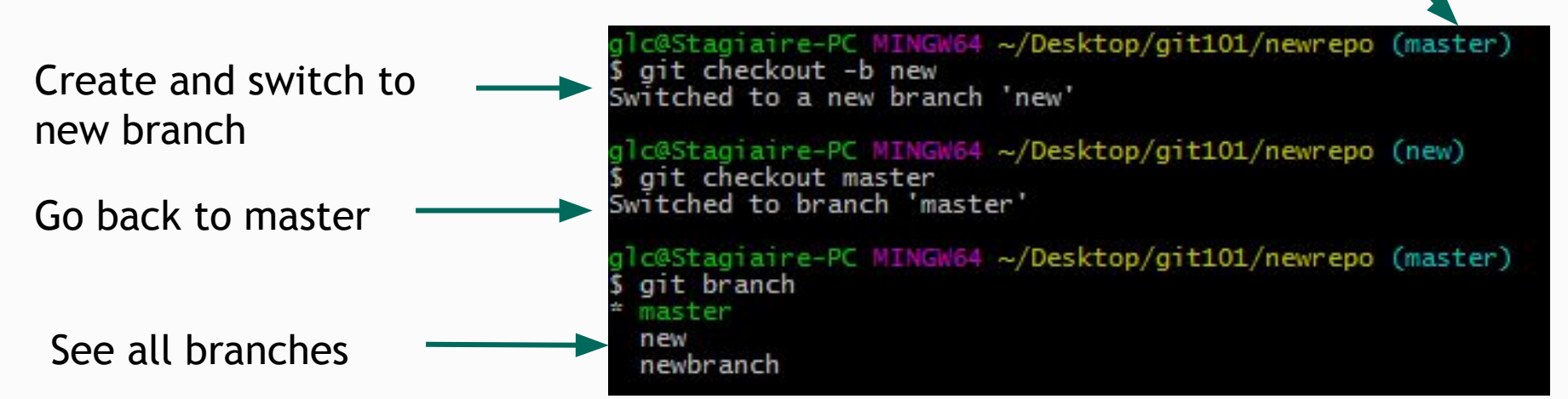

### Git basic commands (continued)

- - git **merge** {branch} -> Merge the given branch into the current one

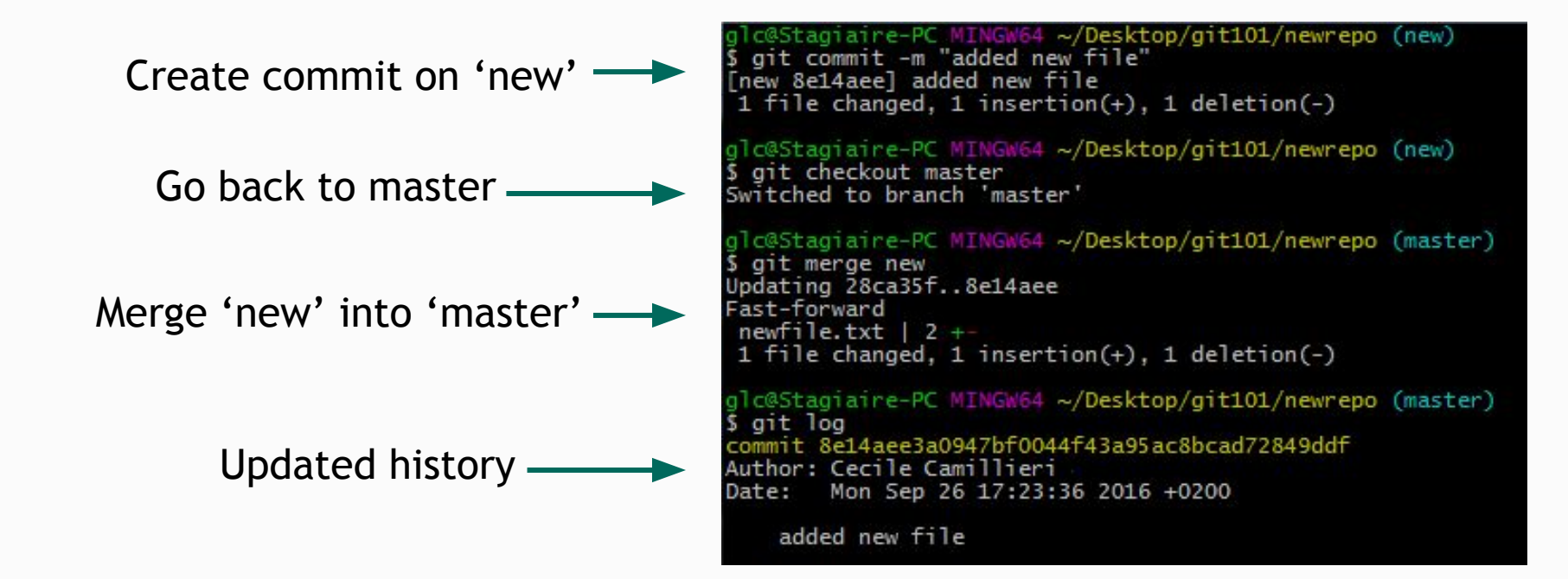

### Git basic commands (updated)

**pull = merge remote branch into current local branch**

git **push origin master**

= merge **local branch** into the **remote** (origin) **master** branch

#### git **pull origin master**

= merge the **remote** (origin) **master** branch into **local branch**

#### Tagging & releases

- git tag -a v2.1 → Create tag at current commit
- git **push** origin v2.1 -> push tag v2.1
- git **push** *origin* --tags -> push all tags
- git **checkout** -b version2-1 v2.1

-> switch to a new branch at tag v2.1

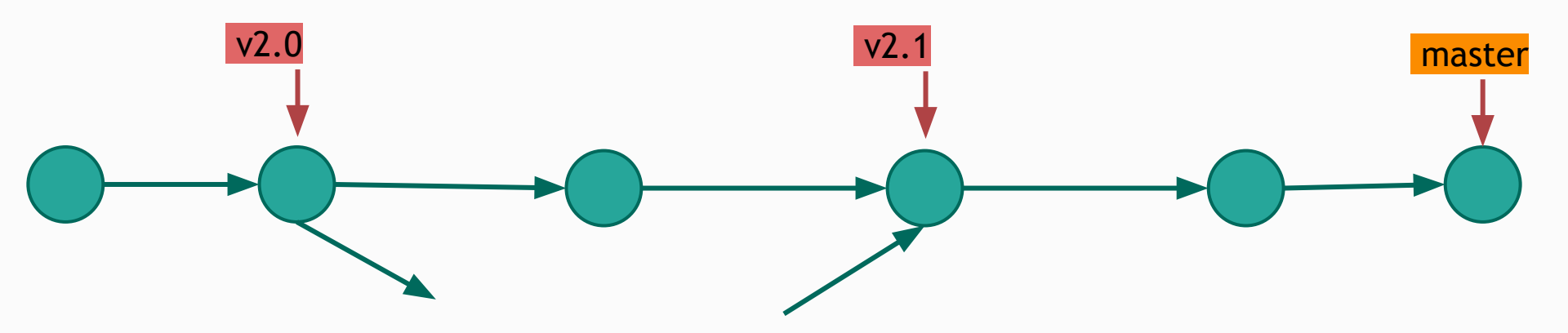

# Some branching solutions

#### Basic branching

- **master** branch should always be **stable:** releases
- Development on a **develop** branch
- **Hotfixes** can be made on master

#### More advanced branches

- **master** branch for **releases**
- Development on a **develop** branch
- A branch for the **most important/risky features**
- **Hotfixes** can be made on master

#### Git flow

- **master** branch for **releases**
- Development on a **develop** branch
- A branch for important **features** (from develop)
- Branches to **prepare for releases** (from develop)
- Branches for **hotfixes** (from master)

#### Git flow

- A set of commands to create, merge, push, etc… branches git flow feature start MYFEATURE git flow feature finish MYFEATURE git flow feature publish MYFEATURE
	- Syntaxic sugar

#### [http://danielkummer.github.io/g](http://danielkummer.github.io/git-flow-cheatsheet/) [it-flow-cheatsheet/](http://danielkummer.github.io/git-flow-cheatsheet/)

<https://github.com/nvie/gitflow>

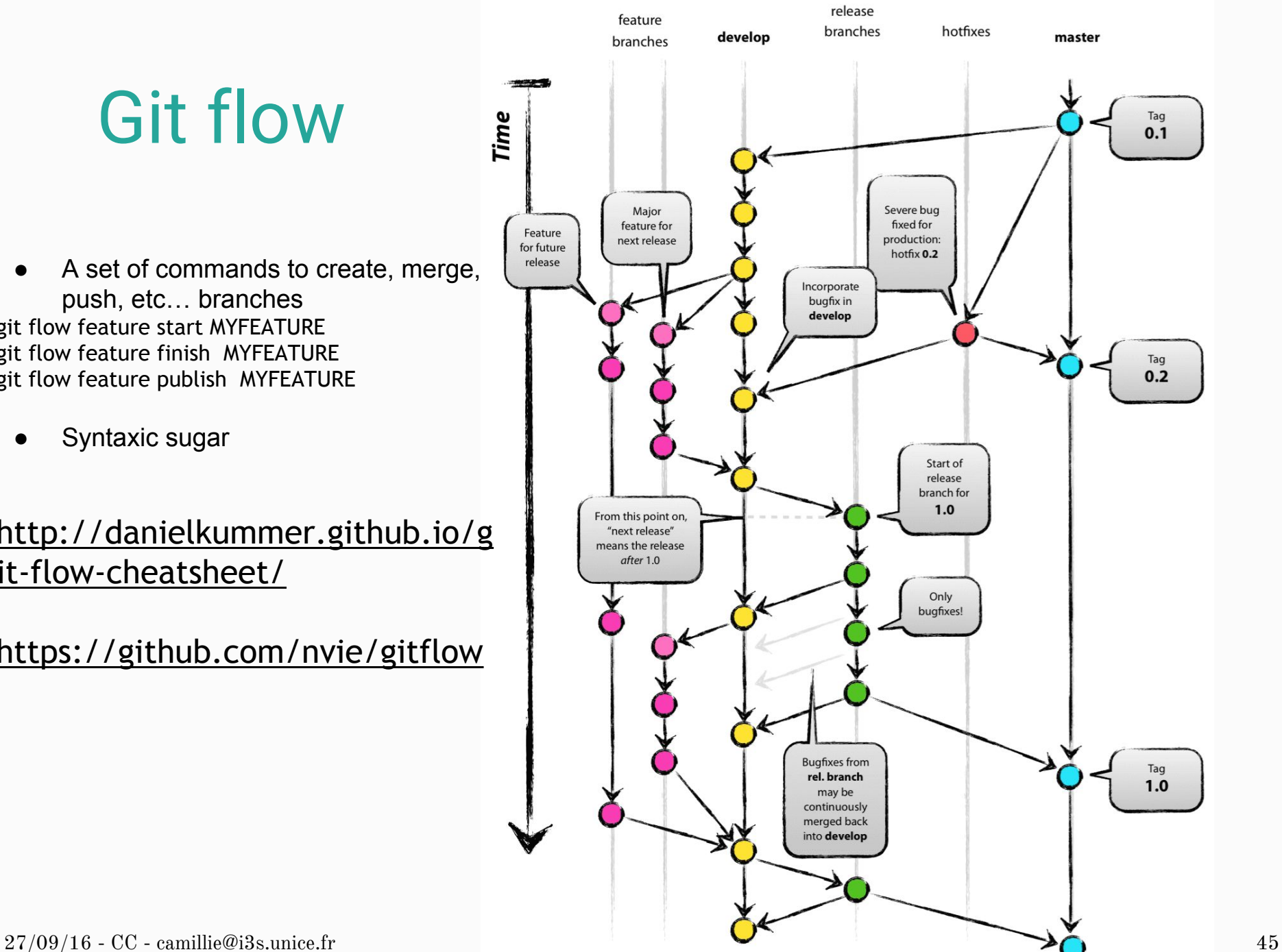

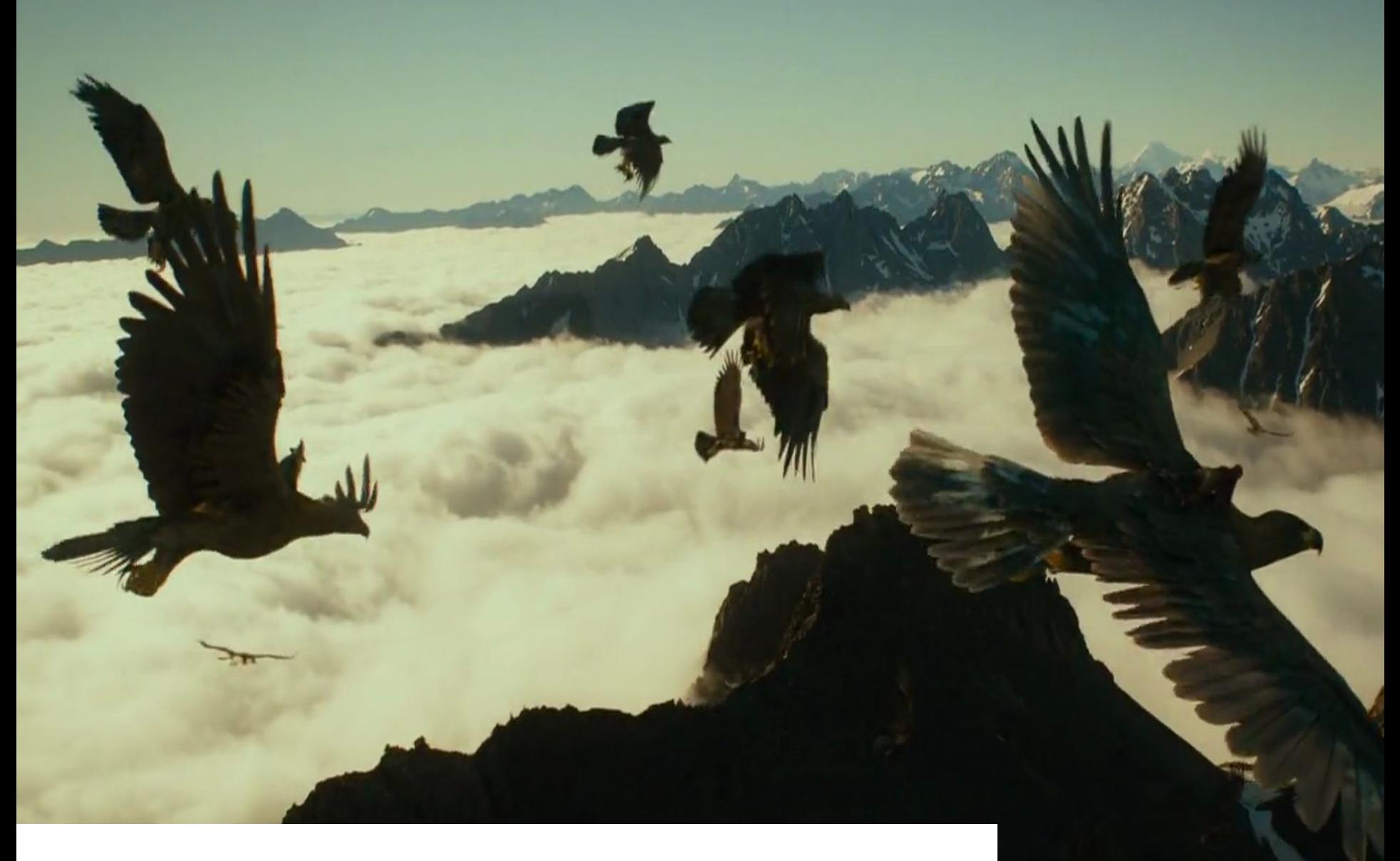

#### Still no trick that solves everything

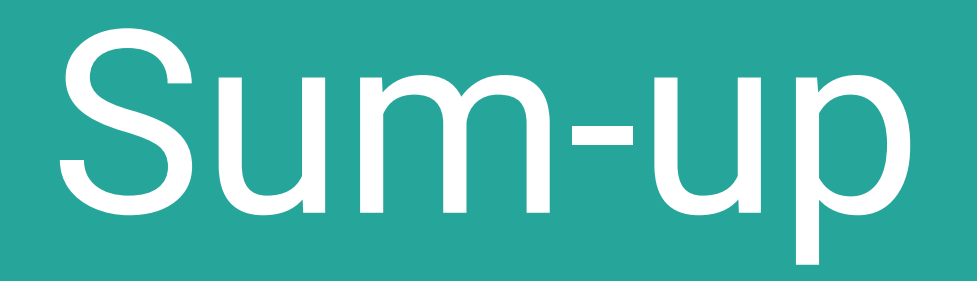

Source Code Versioning

**Share** changes

## **Trace** changes

## **Rollback** changes

- 
- 
- 
- 
- 
- 
- 
- 
- 
- 
- 
- git **clone** {url}  $\longrightarrow$  Get an existing git repository
	- git **init**  $\longrightarrow$  Create a new local repository
- git **add** {file} -> Stage a file for the next commit
- git commit -m {msg} → Create a new (local) commit
	- git push origin {branch} -> Send commits to the remote repository
	- git **pull** origin {branch} -> Get changes from the remote repository
- git **checkout** -> Switch to a different branch/version
	- git **branch** -> Manage branches
	- git **merge** {branch} -> Merge the given branch into the current one
	- git **status**  $\rightarrow$  Status of the local repository
	- git log **cannomic Commits history of the local repository**

#### Best practices

- **Commit often, small.**
- Always add **commit messages.**
- **.gitignore:** don't commit unnecessary files.
- Branch your IDE directly on the local repository folder.
- Don't forget to add files when resolving merge conflicts.
- Use **branches** (at least the master/develop model).

#### Git installation & setup

- Windows installer (also Linux and Mac):<https://git-scm.com/downloads>
- Linux (Debian): *apt-get install git*
- Linux (Fedora): *yum install git*
- Mac installer:<http://sourceforge.net/projects/git-osx-installer/>

#### Check installation

e-PC MINGW64 ~/Desktop t --version ersion 2.7.0.windows.2

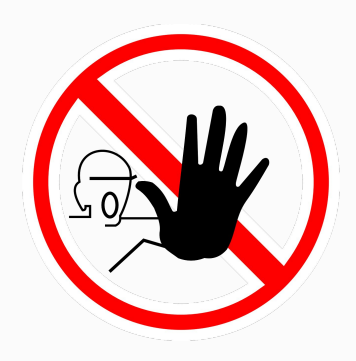

#### **Before** doing **anything** else !

- git config --global user.name "My Name"
- git config --global user.email "my-email@provider.com"

-> <https://classroom.github.com/group-assignment-invitations/5c07f3bd104ef88131ebbd4b4ff29c08>

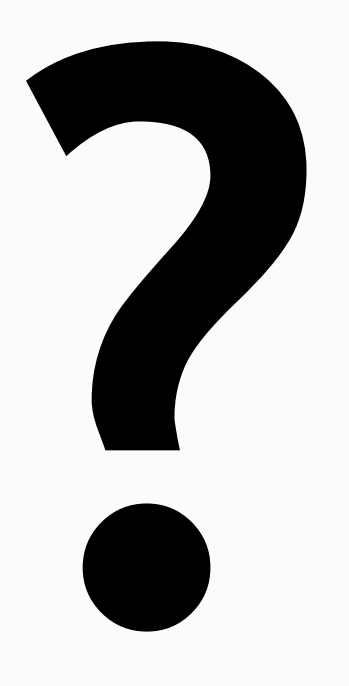